## **Chemistry software hints**

For help with SciFinder and other library related material, see [this](http://libguides.colby.edu/content.php?pid=7483) wonderful resource.

**MestreNova** is a wonderful tool for manipulating NMR files. The manual for 6.0.4 is [here](http://mestrelab.com/downloads/manuals/MestReNova-6.0.4-5850_Manual.pdf)

For X-Ray Chrystalography analysis, we have installed apex2 on laue, the manual is can be [downloaded.](https://wiki.colby.edu/download/attachments/7898323/M86-E02078%20APEX2%20User%20Manual.pdf?version=2&modificationDate=1283438702287&api=v2)

You will need to login to laue: ssh -Y laue.coby.edu

and then type: apex &

to run it.

Gaussian is available on nscc, all 17 Macintosh in the schupf lab, and on all

wet lab imaged macs in Keyes. These macs run spartan remotely from schupflab over

an X windows connection. Under Mac OS you may need to install [XQuartz](http://xquartz.macosforge.org/landing/).

<http://www.ks.uiuc.edu/Training/Tutorials/Reference/macosxprimer.html>

## **MOE** short [hints](http://www.ccp4.ac.uk/maxinf/mm4mx/PDFs/MOE.pdf) (PDF)

**Gaussian** 03 online manual is [here](http://schupflab.labs.keyes.colby.edu/g03_man/index.htm), with Gaussian 09 [here](http://www.gaussian.com/g_tech/g_ur/g09help.htm).

 After you submit a job, that is going to take a while (>3 hour), you can quit out of gview. If you leave gview open, after the job is done, it uses on full cpu at 100%.

Personally I think this is a bug, but they don't.

Here is was top would report:

top - 13:37:20 up 63 days, 2:23, 3 users, load average: 8.40, 8.81, 8.95 Tasks: 215 total, 2 running, 213 sleeping, 0 stopped, 0 zombie Cpu(s): 49.9%us, 0.3%sy, 49.8%ni, 0.0%id, 0.0%wa, 0.0%hi, 0.0%si, 0.0%st Mem: 32502784k total, 2481692k used, 30021092k free, 36136k buffers Swap: 2031608k total, 256k used, 2031352k free, 682076k cached PID USER PR NI VIRT RES SHR S %CPU %MEM TIME+ COMMAND 21587 rhdowner 15 0 174m 40m 14m S 100.0 0.1 69:24.58 gview.exe

 **Spartan** command line options:

spartan --help

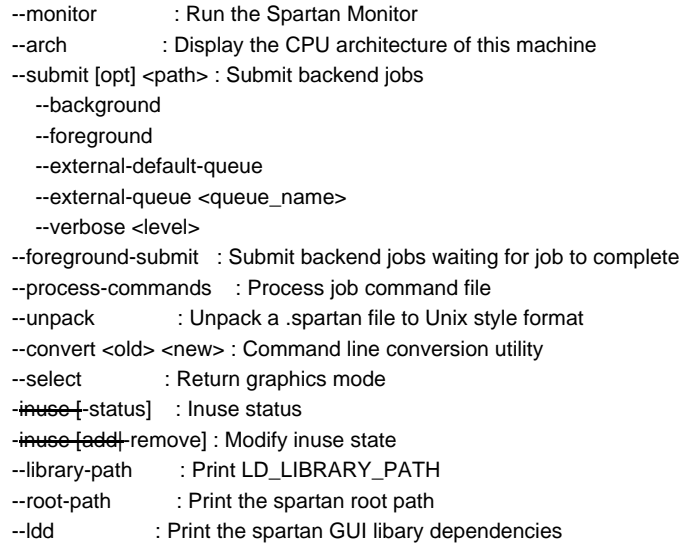

 --ldd-analysis <???> : Print module library dependencies --ldd-so <lib???.so> : Print library dependencies

The following needs to be set to use [mm3](http://europa.chem.uga.edu/allinger/mm2mm3.html) in the schupflab:

add these two lines to your .cshrc

setenv MM32000ROOT /export/local/src source \$MM32000ROOT/mm32000/mm32000.cnf

An excellent resource for Varian Vnmr(j) can be found [here.](http://www2.chemistry.msu.edu/Facilities/NMR/index.html)

If vnmrJ does not start correctly, close it, open a terminal and delete the lock file:

rm vnmrsys/lock\*

**MestReNova** is a wonderful tool for manipulating NMR files. The manual for 6.0.4 is [here](http://mestrelab.com/downloads/manuals/MestReNova-6.0.4-5850_Manual.pdf)

We have installed apex2 on laue, the manual is can be [downloaded](https://wiki.colby.edu/download/attachments/7898323/M86-E02078%20APEX2%20User%20Manual.pdf?version=2&modificationDate=1283438702287&api=v2).

ssh -Y laue.coby.edu

apex &

WebMO: available at <http://schupflab.colby.edu/cgi-bin/webmo/login.cgi>

you will need a login to use this service, check with rhdowner@colby.edu.

You may need to adjust your java settings [\(http://www.java.com/en/download/help/jcp\\_security.xml\)](http://www.java.com/en/download/help/jcp_security.xml)

to anable http://schupflab.colby.edu to dowloand and run the java based builder.